## **BAB III**

# **ANALISIS DAN PERANCANGAN SISTEM**

### **3.1 Analisis Sistem**

Sistem yang akan dibangun adalah sebuah aplikasi yang dapat memprediksi jenis resiko tinggi pada masa kehamilan. Proses perdiksi dilakukan dengan menerapkan teknik data mining menggunakan metode *Naive Bayes*. Proses pengklasifikasian dilakukan dengan menghitung nilai probabilitas data latih yang telah tersimpan di *database*. Sistem diagnosa jenis resiko tinggi pada masa kehamilan ini akan mengklasifikasikan hasil diagnosa jenis resiko tinggi kedalam 3 kelas, yaitu *Abortus*, *Placenta Previa* dan *Solusio Placenta*. Atribut yang digunakan untuk mendiagnosa jenis resiko tinggi terdiri dari usia ibu, usia kehamilan, volume pendarahan, frekuensi pendarahan, warna pendarahan, tekstur pendarahan, keadaan umum ibu, aktifitas mudah lelah, nyeri/kontraksi perut, pusing/sakit kepala, riwayat kesehatan ibu, jumlah kehamilan, riwayat kehamilan, riwayat kehamilan terakhir, riwayat persalinan terakhir.

Cara kerja sistem diawali dengan menghitung probabilitas kelas dan tiap atribut atau fitur dari data latih, selanjutnya sistem akan menghitung nilai probabilitas akhir data uji terhadap data latih pada masing-masing kelas. Nilai probabilitas terbesar akan menentukan kategori kelas dari data yang diujikan. Hasil diagnosa dari sistem akan menampilkan kelas jenis resiko tinggi pada masa kehamilan. Gambar 3.1 merupakan alur sistem diagnosa jenis resiko tinggi pada masa kehamilan. Berikut ini penjelasan *Flowchart* Sistem Diagnosa Jenis Resiko Tinggi :

- 1. Asisten bidan akan memasukkan data sesuai dengan gejala yang dirasakan dengan cara menjawab pertanyaan yang ada pada sistem
- 2. Sistem akan menghitung probabilitas kelas dan tiap atribut dari data latih yang sebelumnya telah tersimpan didalam *database*
- 3. Hasil perhitungan probabilitas kelas dan atribut akan digunakan untuk menghitung probabilitas akhir dari data uji terhadap data latih

4. Sistem akan mengklasifikasikan kelas dari data uji berdasarkan nilai probabilitas terbesar

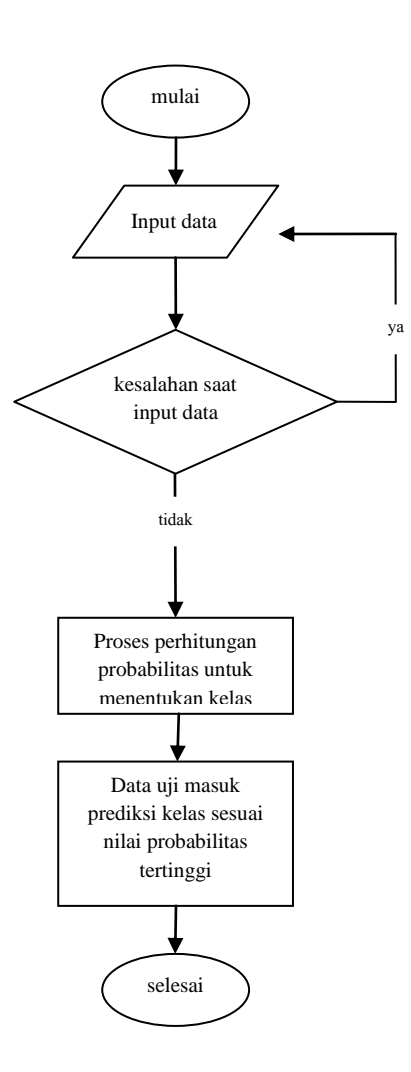

**Gambar 3.1** Flowchart Sistem Diagnosa Jenis Resiko Tinggi

### **3.2 Hasil analisis**

Data yang diolah diklasifikasikan menjadi 3 kelas, yaitu *abortus*, *placenta previa* dan *solusio placenta*. Hasilnya berupa informasi yang dapat membantu asisten bidan dalam membedakan jenis resiko tinggi yang dialami apabila bidan sedang tidak berada ditempat. Dengan begitu pertolongan pertama dapat segera dilakukan selagi pasien menunggu proses rujuk ke Rumah Sakit sehingga tidak sampai menimbulkan komplikasi bahkan menghindari resiko kematian sang ibu maupun janin.

### **3.2.1 Klasifikasi Kebutuhan**

Berikut adalah klasifikasi kebutuhan pengguna pada sistem aplikasi diagnosa jenis resiko tinggi pada masa kehamilan menggunakan metode *naive bayes*:

- 1. Klasifikasi kebutuhan *user* (bidan) dalam pengolahan data diagnosa jenis resiko tinggi pada masa kehamilan menggunakan metode *Naive Bayes.*
	- a. *User* dapat login ke sistem
	- b. *User* dapat merubah atau mengganti password lama dengan yang baru
	- c. *User* dapat melakukan tambah dan edit pada beberapa data diantaranya merubah atau menghapus data latih, data atribut, data nilai atribut dan data penyakit
	- d. *User* dapat melakukan perhitungan terhadap data uji yang diinput ke sistem
- 2. Klasifikasi kebutuhan *user* (asisten bidan) dalam pengolahan data diagnosa jenis resiko tinggi pada masa kehamilan menggunakan metode *Naive Bayes.*
	- a. *user* dapat menginput data uji untuk mediagnosa jenis resiko tinggi yang dialami pasien hamil
	- b. *user* dapat melihat data hasil diagnosa jenis resiko tinggi menggunakan *Naive Bayes*
	- c. *user* dapat melihat halaman beranda pada sistem

Metode *Naive Nayes* dapat digunakan untuk melakukan prediksi diagnosa jenis resiko tinggi pada masa kehamilan. *Naive Bayes* adalah metode probabilitas dan statistik (memprediksi peluang dimasa depan berdasarkan pengalaman dimasa sebelumnya). *Naive Bayes* memiliki keunggulan dalam menentukan estimasi parameter yang diperlukan dalam proses pengklasifikasian karena hanya membutuhkan data latih dalam jumlah kecil. Gambaran 3.2 merupakan Flowchart proses diagnosa jenis resiko tinggi pada masa kehamilan menggunakan metode *Naive Bayes*.

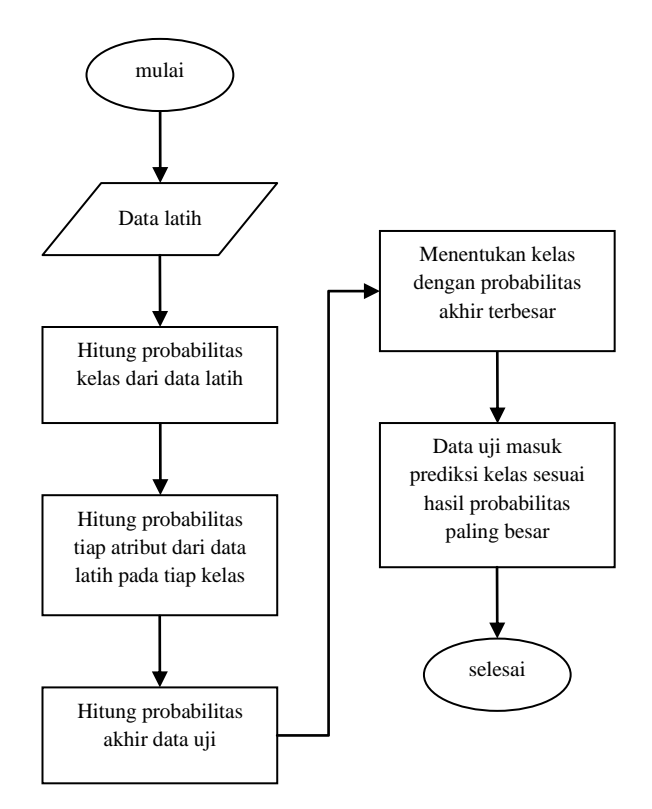

**Gambar 3.2** *Flowchart* Perhitungan Diagnosa Jenis Resiko Tinggi pada masa kehamilan menggunakan *Naive Bayes*

Berikut ini penjelasan *Flowchart* Sistem Perhitungan Diagnosa Jenis Resiko Tinggi pada masa kehamilan menggunakan *Naive Bayes* yaitu: data latih akan masuk kedalam sistem dan akan dihitung nilai probabilitas masing-masing kelas, setelah itu menghitung probabilitas masing-masing fitur data latih dan yang terakhir menghitung probabilitas akhir data uji untuk menentukan nilai probabilitas terbesar. Probabilitas akhir data uji yang terbesar akan menjadi prediksi hasil kelas yang dimaksud.

## **3.3 Representasi Data**

Data yang akan dijadikan data latih terlebih dahulu akan melalui tahap *preprocessing* untuk mengaktifkan data uji menggunakan *Naive Bayes.*

# **3.3.1 Sumber data**

Data yang diolah dalam sistem diperoleh dari data yang ada pada beberapa Bidan Praktek Swasta yang ada di Kabupaten Gresik. Data yang akan digunakan berupa data resiko tinggi pada masa kehamilan dengan atribut terpilih yang sudah

dikonsultasikan pada bidan. Atribut terpilih berupa usia ibu, usia kandungan, volume pendarahan, frekuensi pendarahan, warna pendarahan, tekstur pendarahan, keadaan umum ibu, aktifitas mudah lelah, perut nyeri dan kontraksi, pusing sakit kepala, riwayat kesehatan ibu, jumlah kehamilan, riwayat kehamilan terakhir dan riwayat persalinan terakhir. Jumlah data yang digunakan keseluruhan ada 90 data dengan melihat kecenderungan resiko tinggi pada masa kehamilan melalui nilai probabilistik atau diagnosa. Data latih dapat dilihat pada halaman lampiran.

Tabel 3.1 menunjukkan atribut dan kelas data gejala resiko tinggi pada masa kehamilan. Dari data-data tersebut akan dijadikan sebagai atribut. Nilai atribut usia ibu, usia kehamilan dan volume darah memiliki tipe numerik, sedangkan sisanya bertipe kategorikal

| <b>Atribut</b>          | Keterangan                                             |  |  |  |  |
|-------------------------|--------------------------------------------------------|--|--|--|--|
| N <sub>o</sub>          | No Data                                                |  |  |  |  |
| Usia Ibu $(A1)$         | Usia ibu saat ini                                      |  |  |  |  |
| Usia Kehamilan (A2)     | Usia kehamilan                                         |  |  |  |  |
| Volume pendarahan       | Volume darah yang keluar pada saat terjadi             |  |  |  |  |
| (A3)                    | pendarahan                                             |  |  |  |  |
| Frekuensi pendarahan    | Frekuensi darah yang keluar pada saat terjadi          |  |  |  |  |
| (A4)                    | pendarahan                                             |  |  |  |  |
| Warna pendarahan (A5)   | Warna darah yang terlihat pada saat terjadi pendarahan |  |  |  |  |
| Tekstur pendarahan (A6) | Volume darah yang terlihat saat terjadi pendarahan     |  |  |  |  |
| Keadaan Umum ibu        | Keadaan umum ibu saat terjadi pendarahan               |  |  |  |  |
| (A7)                    |                                                        |  |  |  |  |
| Aktifitas Mudah Lelah   | Keadaan ibu hamil saat melakukan aktifitas sehari-hari |  |  |  |  |
| (AB)                    |                                                        |  |  |  |  |
| Perut Nyeri dan         | Keadaan perut ibu yang dirasakan ketika mengalami      |  |  |  |  |
| Kontraksi (A9)          | pendarahan                                             |  |  |  |  |
| Pusing/Sakit Kepala     | Ibu merasa pusing/sakit kepala ketika terjadi          |  |  |  |  |
| (A10)                   | pendarahan                                             |  |  |  |  |
| Riwayat Kesehatan Ibu   | Riwayat kesehatan ibu sebelum hamil                    |  |  |  |  |
| (A11)                   |                                                        |  |  |  |  |

**Tabel 3.1** Atribut dan Kelas Data Resiko Tinggi Pada Masa Kehamilan

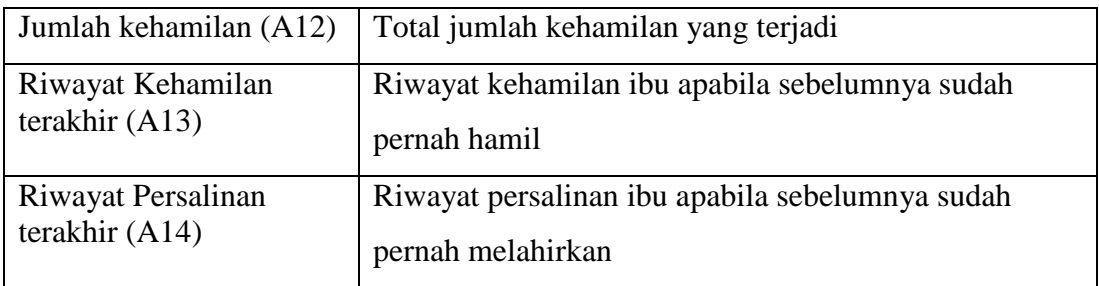

# **Tabel 3.2** Atribut dan Kelas Data Resiko Tinggi Pada Masa Kehamilan

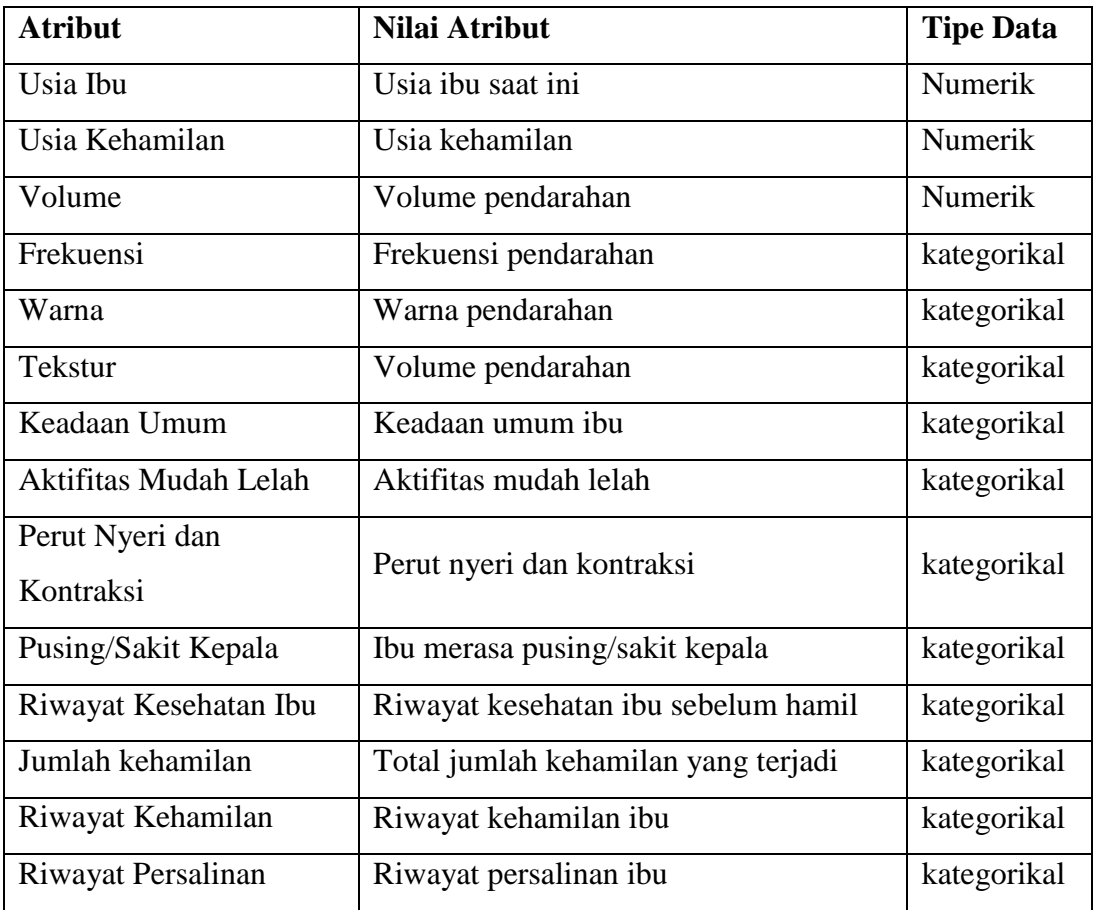

# **Tabel 3.3** Data Atribut Kelas

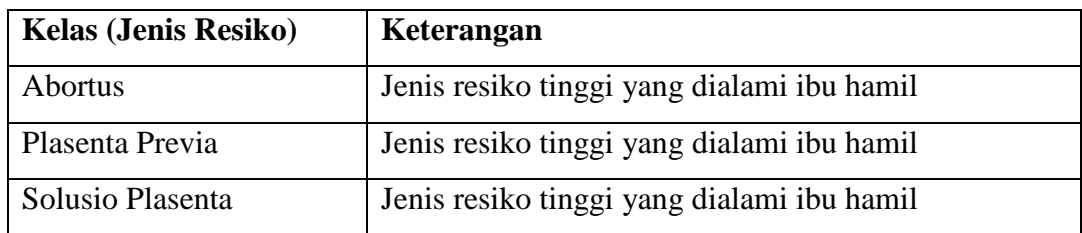

| <b>Kelas</b>     | <b>Nilai Atribut</b>                 | <b>Tipe Data</b> |
|------------------|--------------------------------------|------------------|
| <b>Abortus</b>   | Jenis resiko tinggi yang dialami ibu | Kategorikal      |
|                  | hamil                                |                  |
| Plasenta Previa  | Jenis resiko tinggi yang dialami ibu | Kategorikal      |
|                  | hamil                                |                  |
| Solusio Plasenta | Jenis resiko tinggi yang dialami ibu | Kategorikal      |
|                  | hamil                                |                  |

**Tabel 3.4** Nilai Atribut Kelas

# **3.3.2 Perhitungan Naive Bayes**

Data yang akan diproses untuk diagnosa jenis resiko tinggi pada masa kehamilan diperoleh dari Bidan Praktek Swasta. Sampel data yang diambil sebanyak 90 data pasien hamil yang mengalami resiko tinggi pada kehamilannya sebagai data latih. Data latih dapat dilihat pada halaman lampiran. Pada 90 data ini akan dilihat kecenderungan resiko tinggi yang dialami pada masa kehamilan melalui tahap *Preprocessing.*

Berikut ini merupakan penghitungan 90 data latih untuk memperoleh nilai pada setiap atribut:

1. Menghitung Probabilitas Kelas

P(Plasenta Previa) = Σ Plasenta Previa / Jumlah Total = 30/90 = 0,333333333  $P(Abortus)$  = Σ Abortus / Jumlah Total = 30/90 = 0,333333333 P(Solusio Plasenta) = Σ Solusio Palsenta / Jumlah Total = 30/90 = 0,333333333

### 2. **Table 3.5** Menghitung Probabilitas Tiap Atribut

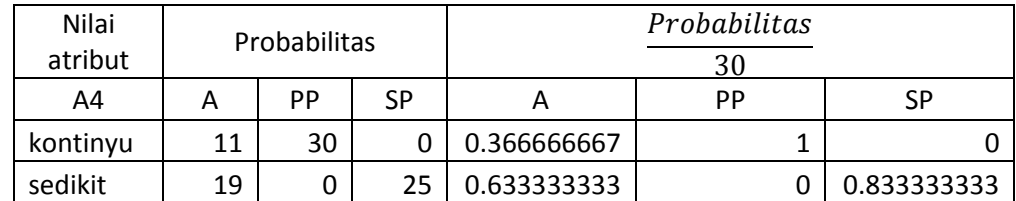

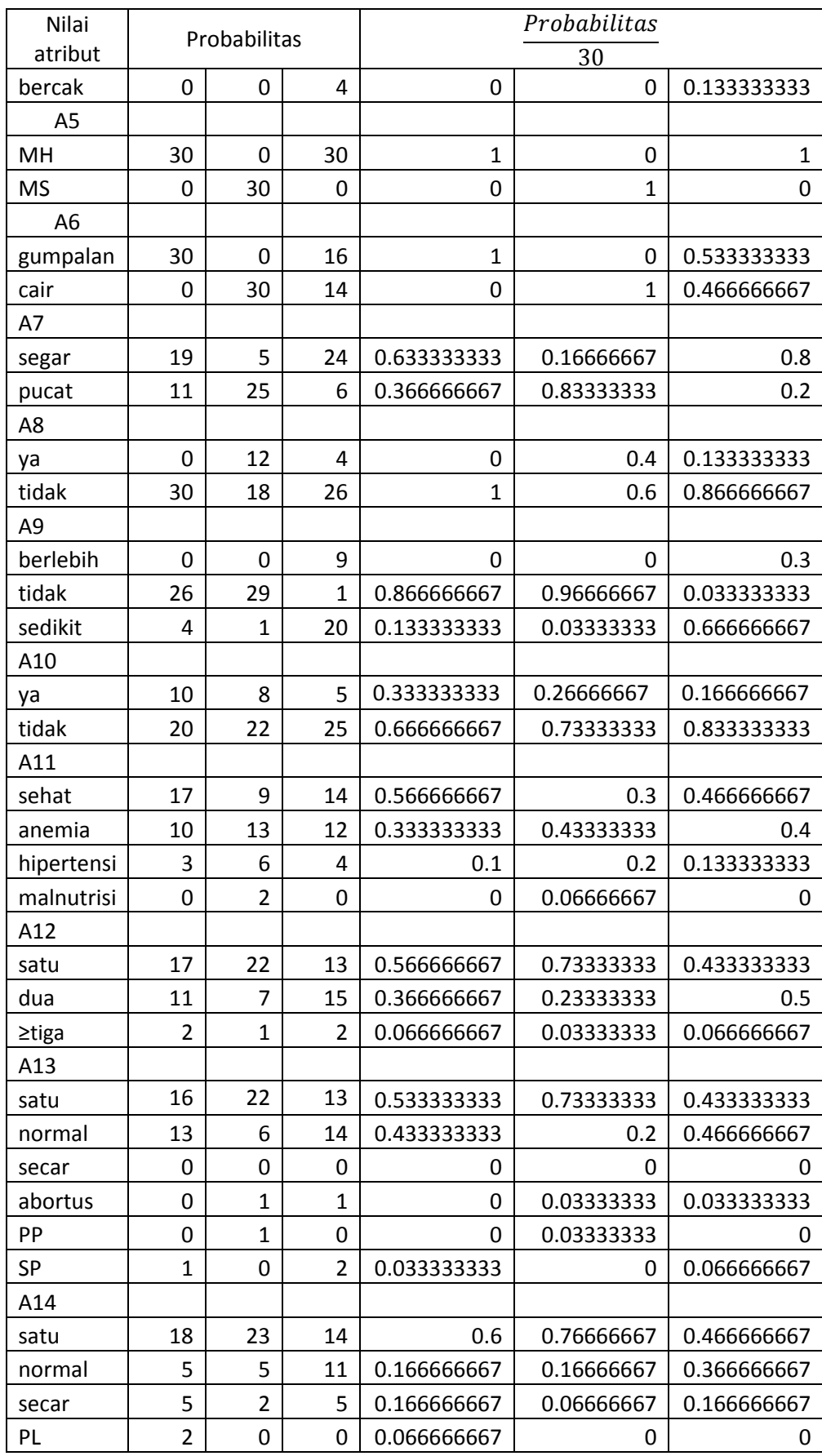

- 3. Menghitung Probabilitas Numerik Pada Atribut
	- Atribut "Usia Ibu"

$$
\begin{aligned}\n\overline{X} \text{ Abortus} &= \frac{751}{30} = 25,03 \\
\overline{X} \text{ Plasenta Previa} &= \frac{788}{30} = 26,26 \\
\overline{X} \text{ Solusio Plasenta} &= \frac{834}{30} = 27,8 \\
S^2 \text{ Abortus} &= \frac{1595}{30-1} \\
S \text{ Abortus} &= \sqrt{55} = 7,416198487 \\
S^2 \text{ Plasenta Previa} &= \frac{886}{30-1} \\
S \text{ Plasenta Previa} &= \sqrt{30,5517241} = 5,52736141 \\
S^2 \text{ Solusio Plasenta} &= \frac{836}{30-1} \\
S \text{ Solusio Plasenta} &= \sqrt{28,82758621} = 5,369132724\n\end{aligned}
$$

**Tabel 3.6** Atribut rata-rata usia ibu

|                    | abortus     | Plasenta Previa | Solusio Plasenta |
|--------------------|-------------|-----------------|------------------|
| $\bar{\mathbf{Y}}$ | 23,03       | 26,26           | 27,8             |
| $\mathcal{S}^2$    | 55          | 30,5517241      | 28,82758621      |
|                    | 7,416198487 | 5,52736141      | 5,369132724      |

Atribut "Usia Kehamilan"

$$
\bar{X} \text{ Abortus} = \frac{236}{30} = 7,86
$$
  

$$
\bar{X} \text{Plasenta Previa} = \frac{872}{30} = 29,06
$$
  

$$
\bar{X} \text{ Solusio Plasenta} = \frac{1027}{30} = 34,23
$$
  

$$
S^2 \text{ Abortus} = \frac{14888}{30-1}
$$
  

$$
S \text{ Abortus} = \sqrt{513,3793103} = 22,65787524
$$

| $S^2$ Plasenta Previa = $\frac{1178}{30-1}$             |
|---------------------------------------------------------|
| S Plasenta Previa = $\sqrt{40,62068966}$ = 6,373436252  |
| $S^2$ Solusio Plasenta = $\frac{1949}{30-1}$            |
| S Solusio Plasenta = $\sqrt{67,20689655}$ = 8,197981249 |

**Tabel 3.7** Atribut rata-rata usia kehamilan

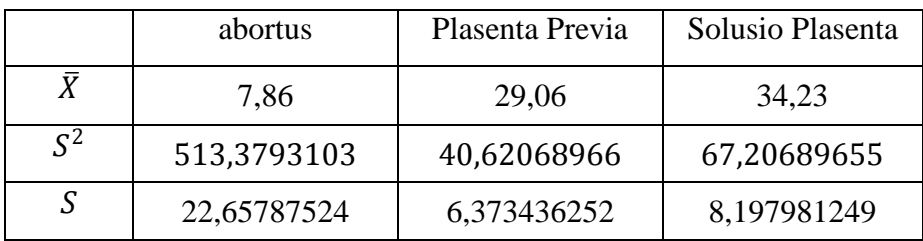

- Atribut "Volume Pendarahan"
- $\overline{X}$  Abortus 3200  $\frac{200}{30} = 106,7$  $\bar{X}$  Plasenta Previa =  $\frac{3350}{20}$  $\frac{338}{30} = 111,7$  $\bar{X}$  Solusio Plasenta =  $\frac{3450}{20}$  $\frac{158}{30} = 115$  $S^2$  Abortus =  $\frac{195000}{30.4}$ 30−1  $S$  Abortus =  $\sqrt{6724,137931}$  = 82,00084104  $S^2$  Plasenta Previa =  $\frac{213500}{20.4}$ 30−1 S Plasenta Previa =  $\sqrt{7362,068966}$  = 85,80249976  $S^2$  Solusio Plasenta =  $\frac{247500}{30.4}$ 30−1
- S Solusio Plasenta =  $\sqrt{8534,482759}$  = 92,38226431

**Tabel 3.8** Atribut rata-rata volume pendarahan

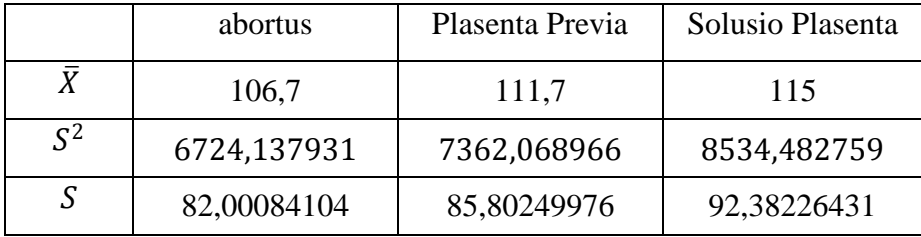

4. Menghitung data uji

Untuk mengklasifikasi penentuan jenis resiko tinggi pada masa kehamilan, sebagai contoh jika diketahui:

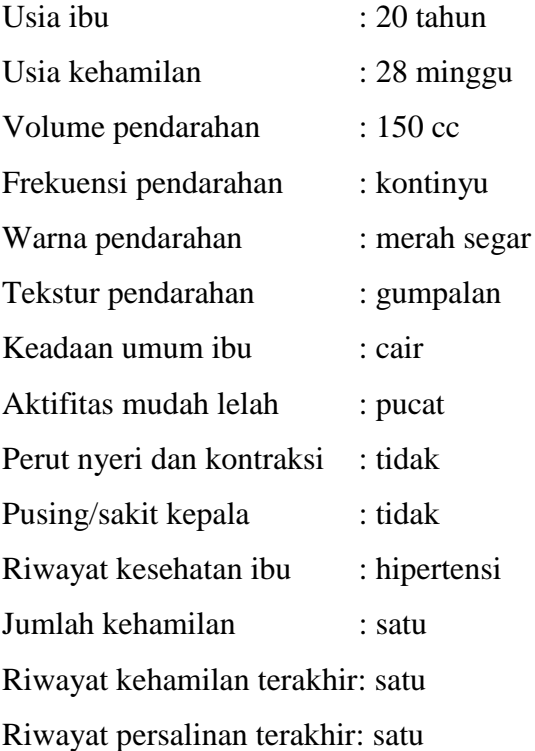

P(usia ibu =  $29$  | abortus)

$$
=\frac{1}{\sqrt{2\pi} \; 7,416198487} \; exp^{-\frac{(20-25,55)^2}{2*55}} = 0.047811596
$$

P(usia ibu = 29 | plasenta previa)

$$
=\frac{1}{\sqrt{2\pi} \ 5{,}52736141} \ \, exp^{-\frac{(20-26.26)^2}{2*30{,}5517241}}=0.064484
$$

P(usia ibu =  $29$  | solusio plasenta)

$$
=\frac{1}{\sqrt{2\pi} 5{,}369132724} \exp^{-\frac{(20-26.1)^2}{2*28{,}73684211}}=0.073843437
$$

P(usia kehamilan = 28| abortus)

$$
=\frac{1}{\sqrt{2\pi} \ 22{,}65787524} \ exp^{-\frac{(28-7,86)^2}{2*513{,}3793103}} = 0{,}050040979
$$

P(usia kehamilan  $= 28$  | plasenta previa)

$$
=\frac{1}{\sqrt{2\pi} \ 6{,}373436252} \ \, exp^{-\frac{(28-29{,}06)^2}{2*40{,}62068966}}=2.32422E-05
$$

P(usia kehamilan  $= 28$  | solusio plasenta)

$$
=\frac{1}{\sqrt{2\pi} 8,197981249} exp^{-\frac{(28-34,23)^2}{2*67,20689655}} = 4.77462E-06
$$

P(volume pendarahan  $= 150$  | abortus)

$$
=\frac{1}{\sqrt{2\pi}82,00084104} \exp^{-\frac{(150-106,7)^2}{2*6724,13931}}=0.001298062
$$

P(volume pendarahan  $= 150$  | plasenta previa)

$$
=\frac{1}{\sqrt{2\pi}85,80249976} \exp^{-\frac{(150-111,7)^2}{2*7362,068966}}=0.000304375
$$

P(volume pendarahan  $= 150$  | solusio plasenta)

$$
=\frac{1}{\sqrt{2\pi} 92{,}38226431} exp^{-\frac{(150-115)^2}{2*8534{,}482759}} = 0.001670905
$$

5. Menghitung nilai probabilitas akhir masing-masing kelas pada data uji Kelas Abortus

 $P(X \mid \text{abortus}) * P \text{ (usia ibu = 20 \mid \text{abortus}) * P \text{ (usia kehamilan = 28 \mid \text{bestus}) * P \text{ (usia kehamilan = 28 \mid \text{bestus}) * P \text{ (usia kehamilan = 28 \mid \text{bestus}) * P \text{ (usia kehamilan = 28 \mid \text{bestus}) * P \text{ (usia kehamilan = 28 \mid \text{bestus}) * P \text{ (usia kehamilan = 28 \mid \text{bestus}) * P \text{ (usia kehamilan = 28 \mid \text{bestus}) * P \text{ (usia kehamilan = 28 \mid \text{bestus}) * P \text$ abortus) \* P (volume darah = 150 | abortus) \* P (frekuensi = kontinyu | abortus) \* P (warna = MS | abortus) \* P (tekstur = cair | abortus) \* P (keadaan umum = pucat | abortus) \* P (aktifitas mudah lelah = tidak | abortus) \* P (perut nyeri = tidak |abortus) \* P (pusing = tidak |abortus) \* P (riwayat kesehatan = hipertensi | abortus) \* P (jumlah kehamilan = satu | abortus) \* P (riwayat kehamilan = satu | abortus) \* P (riwayat  $persalinan = satu | abortus)$ 

 $= 0,333333333$  \* 0,047811596 \* 7,23119E-15\*0,003656792 0,366666667\* 0 \*0 \*0,366666667 \* 1 \* 0,866666667 \*0,666666667 \*0,1 \* 0,566666667\* 0,533333333\*  $0,6 = 0$ 

#### Kelas Plasenta Previa

 $P(X \mid$  plasenta previa) \* P (usia ibu = 20 | plasenta previa) \* P (usia kehamilan = 28 | plasenta previa) \* P (volume darah = 150 | plasenta previa) \* P (frekuensi = kontinyu | plasenta previa) \* P (warna =  $MS$  | plasenta previa) \* P (tekstur = cair | plasenta previa) \* P (keadaan umum = pucat | plasenta previa) \* P (aktifitas mudah lelah = tidak | plasenta previa) \* P (perut nyeri = tidak | plasenta previa) \* P (pusing = tidak | plasenta previa) \* P (riwayat kesehatan = hipertensi | plasenta previa) \* P (jumlah kehamilan = satu | plasenta previa) \* P (riwayat kehamilan = satu | plasenta previa) \* P (riwayat persalinan = satu | plasenta previa)

 $= 0,333333333*0,029408775*0,062400449*0,003789534*1*1*1*$  $0.833333333* 0.6 *0.96666667 * 0.733333333 * 0.2 * 0.733333333*$  $0,7333333333*0,766666667 = 6,77512E-08$ 

#### Kelas Solusio Plasenta

 $P(X \mid$  solusio plasenta) \* P (usia ibu = 20 | solusio plasenta) \* P (usia kehamilan = 28 | solusio plasenta) \* P (volume darah = 150 | solusio plasenta) \* P (frekuensi = kontinyu | solusio plasenta) \* P (warna = MS | solusio plasenta) \* P (tekstur = cair | solusio plasenta) \* P (keadaan umum = pucat | solusio plasenta) \* P (aktifitas mudah lelah = tidak | solusio plasenta) \* P (perut nyeri = tidak | solusio plasenta) \* P (pusing  $=$  tidak | solusio plasenta) \* P (riwayat kesehatan = hipertensi | solusio plasenta) \* P (jumlah kehamilan = satu | solusio plasenta) \* P (riwayat kehamilan = satu | solusio plasenta) \* P (riwayat persalinan = satu | solusio plasenta)

```
0,333333333 * 0,022794024*0,038364314 *0,006875743 * 0*0 * 
0,466666667* 0,2*0,866666667 * 0,033333333 *0,833333333
*0,133333333*0,433333333*0,433333333*0,466666667=0
```
Nilai probabilitas akhir terbesar ada di kelas abortus maka data uji pertama dapat diklasifikasikan sebagai jenis resiko tinggi **Plasenta Previa**

#### **3.4 Perancangan Sistem**

Pada tahap ini akan dibahas mengenai *context diagram*, diagram berjenjang , data *flow* diagram, perancangan database dan antar muka sistem.

#### **3.4.1 Context Diagram Sistem**

Berikut adalah Context Diagram pada sistem jenis resiko tinggi pada masa kehamilan menggunakan metode Naive Bayes. *Context Diagram* pada gambar 3.3 merupakan gambaran sistem secara garis besar dimana terdapat entitas luar yang berhubungan dengan sistem. entitas asisten bidan adalah *user* yang dapat memasukkan data gejala yang dirasakan pasien. Data gejala yang masuk pada sistem kemudian akan diproses menggunakan metode *Naive Bayes* kemudian *user* akan memperoleh laporan hasil diagnosa.

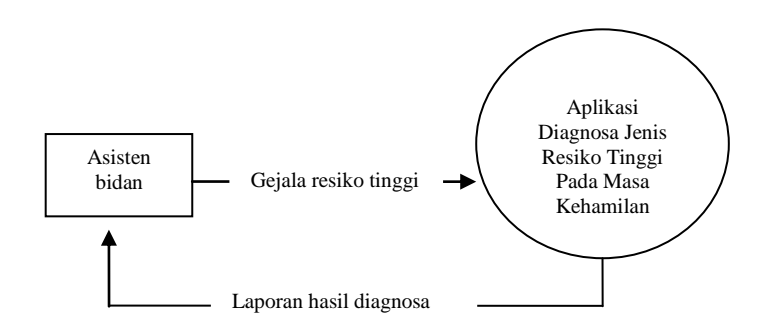

**Gambar 3.3** *Context Diagram*

#### **3.4.2 Diagram Berjenjang**

Dibawah ini adalah gambaran diagram berjenjang pada sistem jenis resiko tinggi pada masa kehamilan menggunakan metode Naive Bayes.

- Top level : Aplikasi Diagnosa Resiko Tinggi Pada Masa Kehamilan Menggunakan Metode Naive Bayes
- Level 0 : 1. Manajemen data
	- 2. Perhitungan Naive Bayes
	- 3. Laporan hasil diagnosa
- Level 1 : 2.1 Menghitung nilai probabilitas nilai atribut dan kelas
	- 2.2 Menghitung nilai probabilitas akhir
	- 2.3 Menentukan kategori kelas

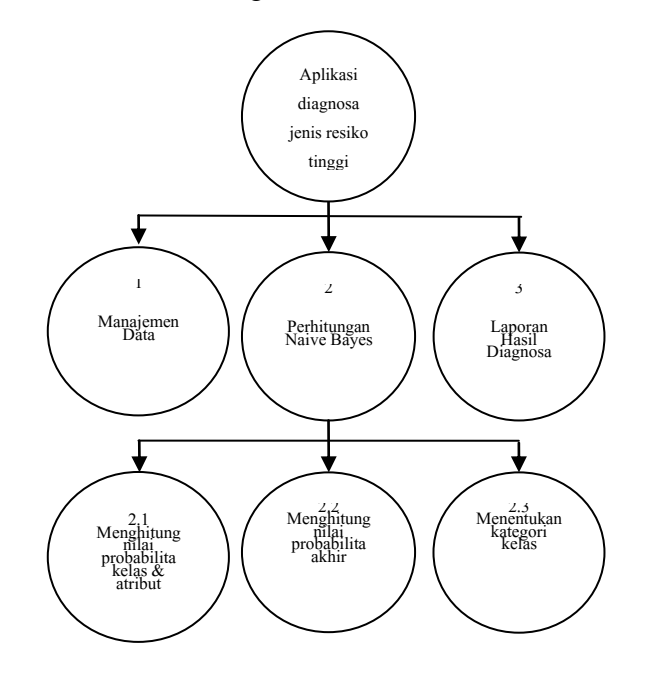

**Gambar 3.4** Diagram Berjenjang Aplikasi Diagnosa Jenis Resiko Tinggi

#### **3.4.3 Data Flow Diagram**

Data flow diagram adalah proses keseluruhan aliran data yang ada pada sebuah sistem.

# **DFD Level 0**

Keterangan dari gambar 3.5 adalah sebagai berikut :

- Proses 1 merupakan proses mengolah data yang telah diinput oleh asisten bidan, data gejala terdiri dari empat belas atribut
- Proses 2 adalah proses perhitungan Naive Bayes yaitu menghitung diagnosa data uji terhadap data latih dengan metode *Naive Bayes*.

- Proses 3 merupakan *output* sistem berupa laporan hasil diagnosa berupa abortus, plasenta previa dan solusio plasenta kepada asisten bidan yang melakukan dignosa

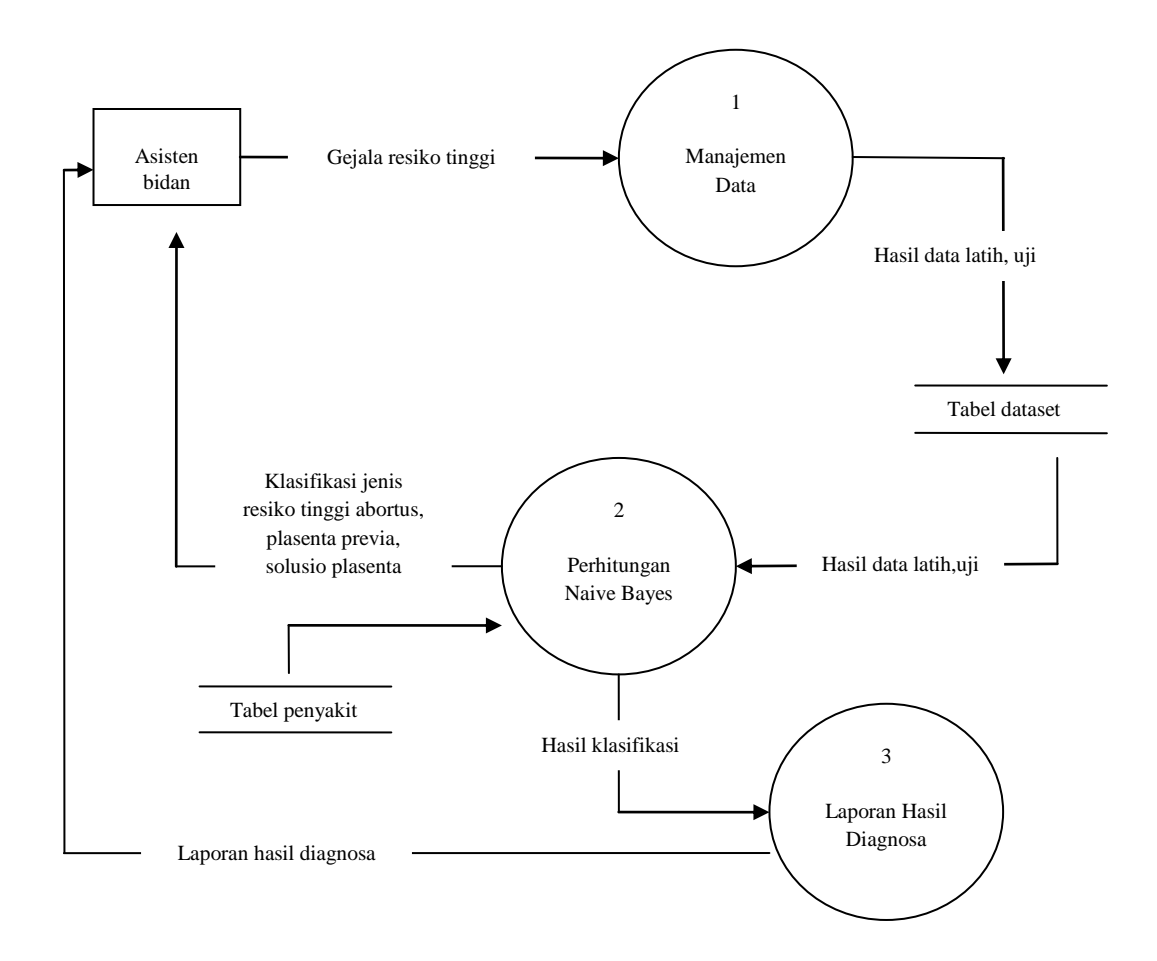

**Gambar 3.5** DFD Level 0

# **DFD Level 1 proses 2**

Keterangan dari gambar 3.6 adalah sebagai berikut :

- Proses 2.1 adalah proses menghitung nilai probabilitas atribut dan kelas yang akan digunakan untuk mendiagnosa jenis resiko tinggi pada masa kehamilan. Atribut yang akan digunakan memiliki dua jenis tipe yaitu numerik untuk atribut usia ibu, usia kandungan dan volume pendarahan, sedangkan untuk tipe kategorikal terdiri dari frekuensi pendarahan, warna pendarahan, tekstur pendarahan, keadaan umum, aktifitas, nyeri dan kontraksi perut, pusing, riwayat kesehatan, jumlah kehamilan, riwayat kehamilan dan riwayat persalinan. Data kelas yang diklasifikasikan adalah kelas *Abortus*, *Placenta Previa* dan *Solusio Placenta*.

- Proses 2.2 adalah proses nilai probabilitas dari nilai probabilitas pada proses pertama tiap kelas.
- Proses 2.3 adalah proses menentukan kelas jenis resiko tinggi abortus, plasenta previa dan solusio plasenta yang ditentukan berdasarkan nilai probabilitas akhir terbesar.

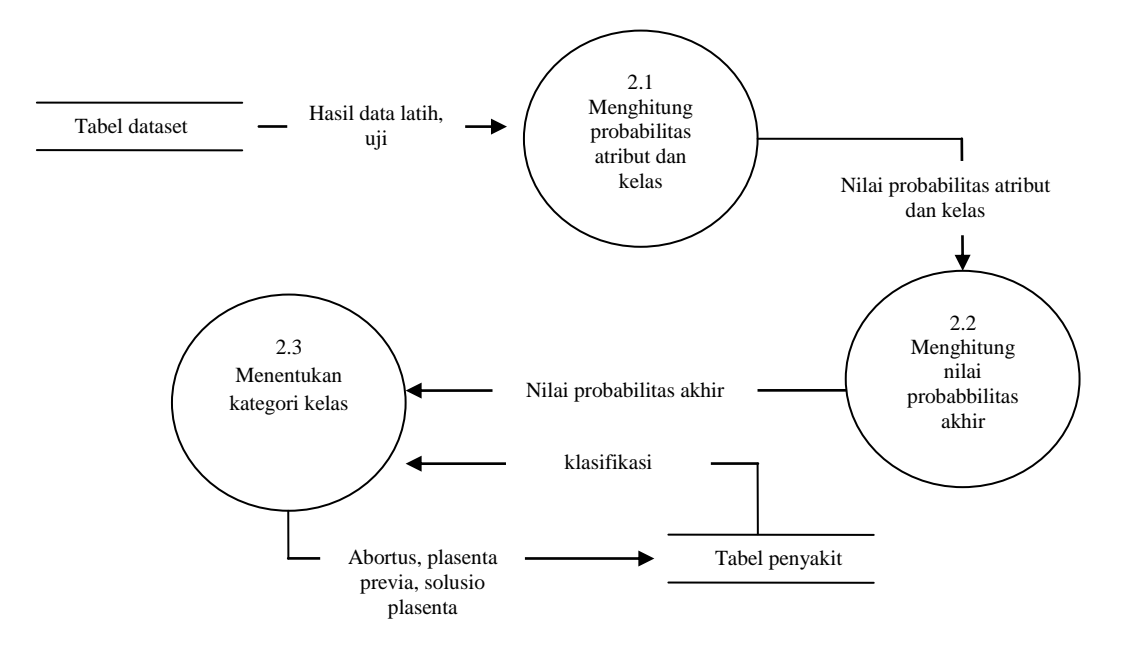

**Gambar 3.6** DFD Level 1 Proses 0

#### **3.5 Perancangan Database**

Basis data diperlukan untuk menyimpan data yang dikelola oleh sistem baik berupa data *input* yaitu data latih dan data uji maupun data *output* yaitu data hasil diagnosa. Berikut ini adalah struktur tabel dalam basis data sistem aplikasi diagnosa jenis resiko tinggi pada masa kehamilan.

a. Struktur tabel admin

Tabel 3.9 adalah tabel admin berfungsi untuk menyimpan data user yang memiliki hak akses untuk mengelola sistem.

# **Tabel 3.9** Tabel Admin

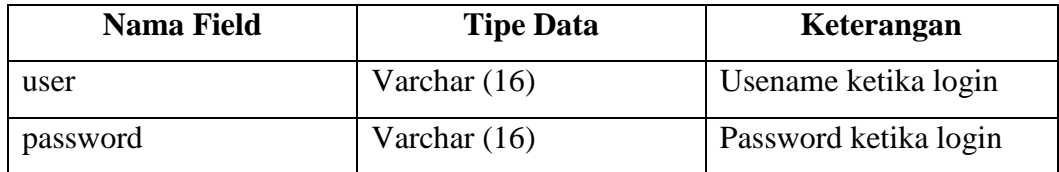

# b. Struktur tabel atribut

Tabel 3.10 adalah tabel atribut yang berfungsi untuk menyimpan data atribut yang diinputkan admin yang digunakan sebagai atribut pada form konsultasi **Tabel 3.10** Tabel Atribut

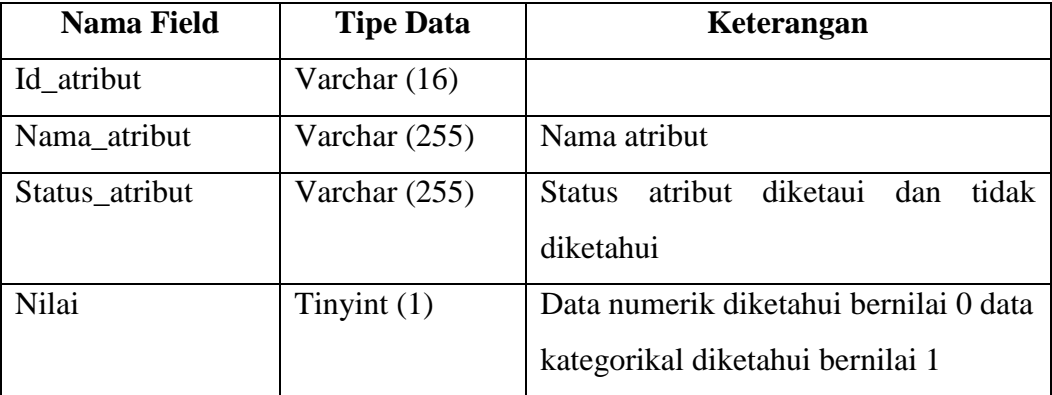

# c. Struktur tabel dataset

Tabel 3.11 adalah tabel dataset yang merupakan tabel data latih yang berfungsi untuk menyimpan data resiko tinggi yang yang di inputkan oleh admin yang digunakan sebagai data latih untuk memprediksi jenis resiko tinggi pada masa kehamilan.

# **Tabel 3.11** Tabel Dataset

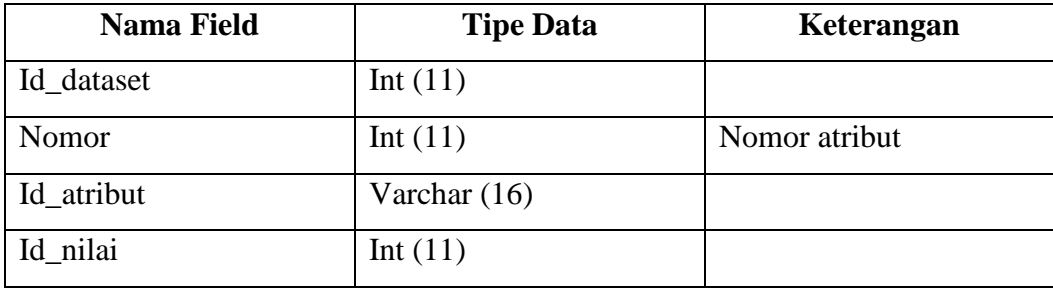

d. Stuktur tabel nilai

Tabel 3.12 adalah tabel nilai yang berfungsi untuk menyimpan nilai atribut yang di inputkan oleh admin yang digunakan sebagai data latih untuk memprediksi jenis resiko tinggi pada masa kehamilan.

| <b>Nama Field</b> | <b>Tipe Data</b> | Keterangan |
|-------------------|------------------|------------|
| Id_nilai          | Int $(11)$       |            |
| Id atribut        | Varchar $(255)$  |            |
| Id_nilai          | Varchar $(255)$  |            |

**Tabel 3.12** Tabel Nilai

e. Struktur Tabel Penyakit

Tabel 3.13 adalah tabel penyakit berfungsi untuk menyimpan data jenis resiko tinggi hasil dari diagnosa dari data uji yang diinputkan. Pada tabel data penyakit terdapat kolom untuk menyimpan teks devinisi, pencegahan dan solusi yang di input oleh admin.

**Tabel 3.13** Tabel Penyakit

| <b>Nama Field</b> | <b>Tipe Data</b> | Keterangan                            |
|-------------------|------------------|---------------------------------------|
| Id_penyakit       | Int $(11)$       |                                       |
| Id nilai          | Int $(11)$       |                                       |
| devinisi          | text             | Uraian tentang definisi resiko tinggi |
|                   |                  | yang diprediksi                       |
| Pencegahan        | text             | Uraian tentang pencegahan<br>resiko   |
|                   |                  | tinggi yang diprediksi                |
| solusi            | text             | Uraian tentang solusi resiko tinggi   |
|                   |                  | yang diprediksi                       |

# **3.5.1 Analisis Kebutuhan Pembuatan Sistem**

Perangkat keras yang digunakan dalam pembuatan sistem sangat menentukan kecepatan dan ketetapan dalam proses penyimpanan data. Adapun perangkat keras yang dibutuhkan berdasarkan kebutuhan minimal yang harus dipenuhi antara lain :

1. Processor Intel Pentium IV atau sekelasnya

- 2. RAM 512 MB
- 3. VGA dengan kapasitas 128 BIT
- 4. HDD 80 GB
- 5. Alat pendukung lain seperti monitor, mouse, keyboard

Adapun beberapa perangkat lunak yang harus dipersiapkan dalam pembangunan sistem yaitu :

- 1. PHP sebagai script bahasa pemrograman
- 2. Database Server yang digunakan adalah server database MySQL untuk menyimpan sumber data aplikasi
- 3. Dreamweaver CS5, sebagai media untuk penulisan script PHP
- 4. Mozilla firefox, sebagai media untuk menampilkan sistem

### **3.6 Perancangan Antar Muka Sistem**

Interface atau antar muka adalah salah satu layanan yang disediakan sistem sebagai sarana interaksi antara pengguna dengan sistem. Sistem ini akan dibangun dengan bahasa pemrograman PHP.

A. Halamam Login

Halaman login pada gambar 3.7 bertujuan untuk memberikan hak akses kepada user admin yaitu bidan atau pakar.

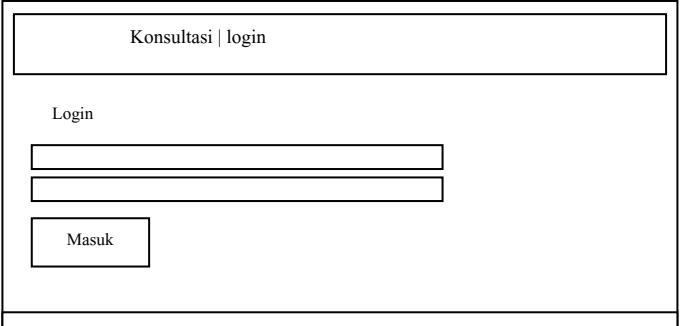

**Gambar 3.7** Antarmuka Halaman Login

### B. Halaman Utama Admin

Halaman utama admin seperti pada gambar 3.8 merupakan halaman awal setelah proses login dilakukan.

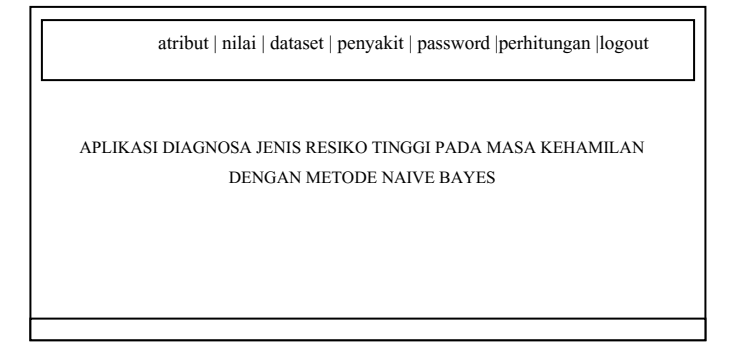

**Gambar 3.8** Antarmuka Halaman Utama Admin

C. Halaman Kelola Data

Halaman kelola data seperti pada gambar 3.9, 3.10, 3.11, 3.12 berfungsi untuk mengolah data latih, data atribut, data nilai atribut dan data penyakit. Pada halaman kelola data, admin dapat melakukan tambah data, edit dan delete pada sistem.

Kelola Data Atribut

Halaman kelola data atribut pada gambar 3.9 adalah halaman yang menampilkan nama atribut yang berisi gejala resiko tinggi. Pada halaman ini admin dapat melakukan tambah, hapus dan rubah data atribut.

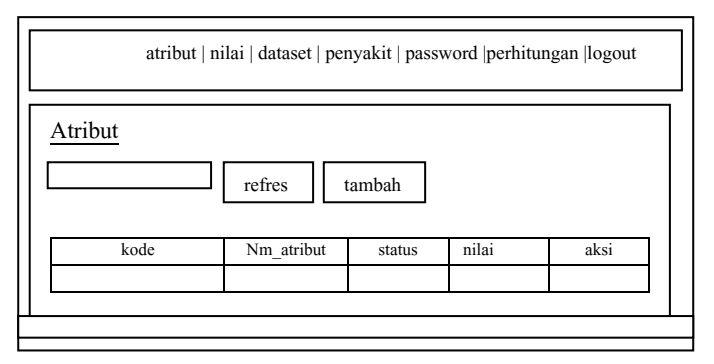

**Gambar 3.9** Antarmuka Halaman Kelola Atribut

• Kelola Data Nilai Atribut

Halaman nilai atribut adalah halaman yang menampilkan nilai pada masing-masing atribut. Pada gambar 3.10 admin dapat melakukan tambah, hapus dan rubah data nilai atribut.

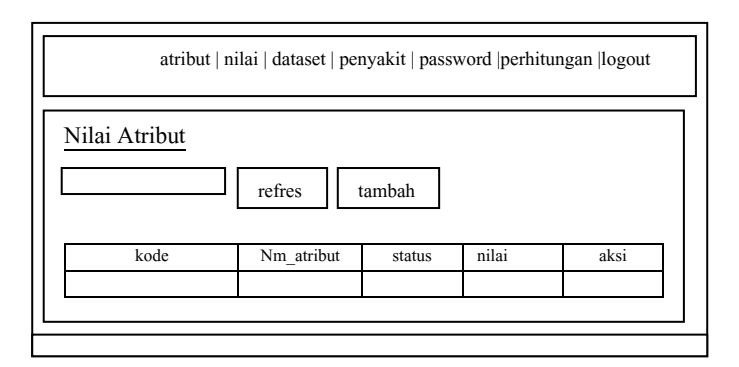

**Gambar 3.10** Antarmuka Kelola Nilai Atribut

Kelola Dataset

Gambar 3.11 adalah halaman dataset yaitu halaman yang menampilkan data latih yang nantinya akan di olah oleh sistem untuk menghitung tiap data uji yang masuk. Pada halaman dataset admin dapat melakukan tambah, hapus dan rubah dataset.

| atribut   nilai   dataset   penyakit   password   perhitungan   logout |      |    |     |      |       |         |             |           |                |                  |           |  |
|------------------------------------------------------------------------|------|----|-----|------|-------|---------|-------------|-----------|----------------|------------------|-----------|--|
| Dataset<br>upload<br>tambah<br>refres                                  |      |    |     |      |       |         |             |           |                |                  |           |  |
| no                                                                     | usia | UK | vol | frek | warna | tekstur | Umum<br>ibu | aktifitas | Perut<br>nyeri | Kepala<br>pusing | kesehatan |  |
|                                                                        |      |    |     |      |       |         |             |           |                |                  |           |  |
|                                                                        |      |    |     |      |       |         |             |           |                |                  |           |  |

**Gambar 3.11** Antarmuka Kelola Dataset

Kelola Data Penyakit

Gambar 3.12 adalah halaman yang berisi tentang data resiko tinggi. Dalam halaman ini admin dapat menginput jenis resiko tinggi abortus, plasenta previa dan solusio plasenta serta dapat menambahkan keterangan berupa devinisi dari masing-masing jenis resiko tinggidan memberikan keterangan tentang pencegahan dan solusinya. Dalam halaman ini admin juga data melakukan hapus dan rubah data.

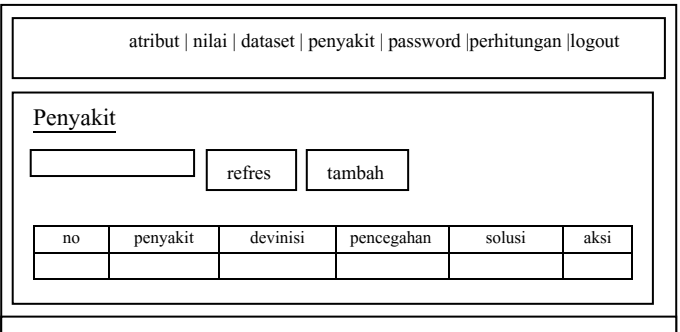

**Gambar 3.12** Antarmuka Kelola Data Penyakit

# D. Halaman Password

Gambar 3.13 adalah halaman password yang digunakan untuk merubah password admin yang lama dengan password yang baru dengan mengisi form yang tersedia lalu tekan tombol simpan

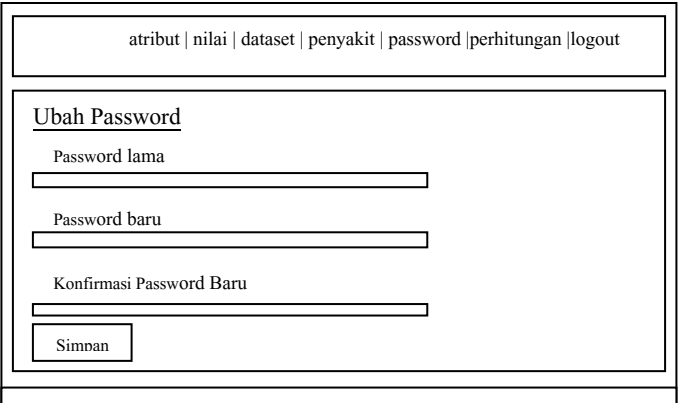

**Gambar 3.13** Antarmuka Halaman Kelola Password

# E. Halaman Utama *User*

Halaman utama *user* pada gambar adalah halaman awal ketika *user* memasuki sistem. pada sistem terdapat menu konsultasi untuk mendiagnosa dan menu login untuk masuk ke sistem.

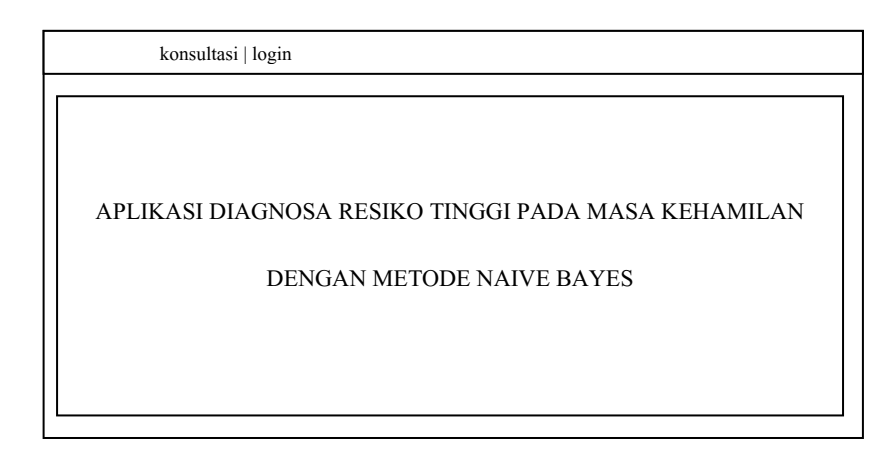

**Gambar 3.14** Antarmuka Halaman Utama *User*

# F. Halaman konsultasi

Halaman konsultasi pada gambar 3.15 berfungsi untuk melakukan dignosa terhadap pasien dengan menginputkan gejala pada atribut yang tersedia di sistem. setelah semua atribut diisi tekan tombol hitung untuk mengetahui hasil perhitungan. Hasil konsultasi pada gamabar 3.16 berupa tabel data yang diketahui, tabel dataset, tabel rata-rata, tabel perhitungan nilai deviasi dan distribusi normal untuk atribut numerik. Tabel yang terakhir berupa tabel hasil analisis yang berisi nilai probabilitas akhir terbesar untuk menentukan kelas jenis resiko tinggi pada masa kehamilan.

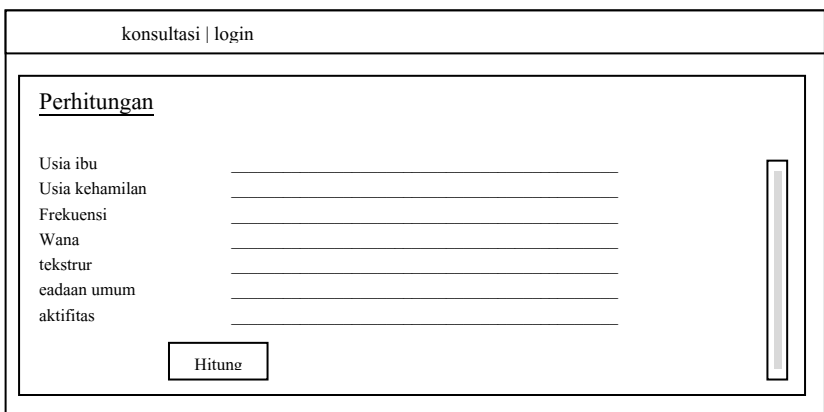

**Gambar 3.15** Antarmuka Halaman Konsultasi

Hasil konsultasi

Gambar 3.16 adalah halaman yang menampilkan output dari sistem berupa hasil konsultasi. Halaman ini akan muncul setelah user menginputkan data gejala yang dialami pasien

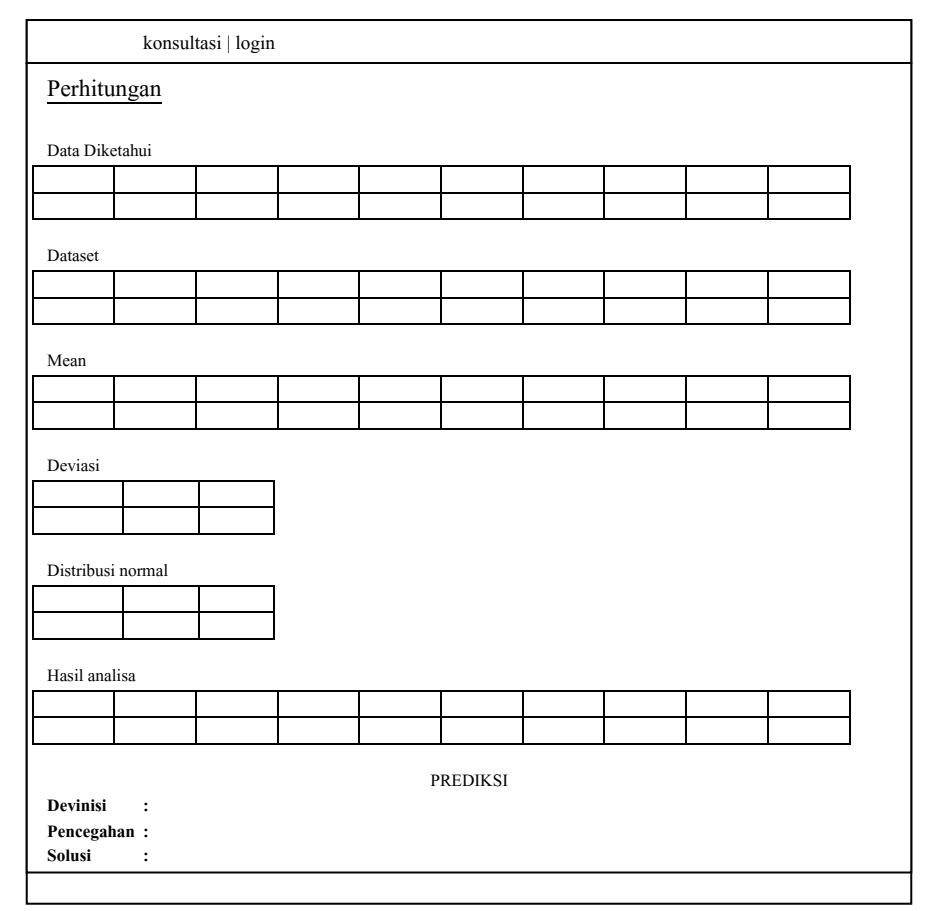

**Gambar 3.16** Antarmuka Halaman Hasil Konsultasi

#### **3.7 Skenario Pengujian**

Skenario kinerja sistem akan dilakukan dengan menggunakan hasil probabilitas akhir dari data latih yang telah dilakukan sebelumnya dengan menggunakan metode naive bayes untuk melakukan pengujian pada data baru.

Dalam pengujian digunakan empatbelas atribut meliputi: usia ibu, usia kandungan, volume pendarahan, frekuensi pendarahan, warna pendarahan, tekstur pendarahan, keadaan umum ibu, aktifitas mudah lelah, perut nyeri dan kontraksi, pusing sakit kepala, riwayat kesehatan ibu, jumlah kehamilan, riwayat kehamilan terakhir dan riwayat persalinan terakhir. Pengujian akan dilakukan sebanyak dua kali. Data yang digunakan untuk pengujian adalah data yang berasal dari beberapa

Bidan Praktek Swasta yang ada di Kabupaten Gresik, pengujian pertama sebanyak 90 data pasien resiko tinggi untuk data latih dan 45 data pasien resiko tinggi untuk data uji dengan jumlah kelas yang sama yaitu abortus 30 data, plasenta previa 30 data dan solusio plasenta 30 data. Pengujian kedua sebanyak 75 data pasien resiko tinggi untuk data latih dan 75 data pasien resiko tinggi untuk data uji dengan jumlah kelas yang berbeda yaitu abortus 31 data, plasenta previa 22 data dan solusio plasenta 22 data.

Diharapkan sistem yang dibuat dapat menghasilkan sistem klasifikasi yang dapat memberikan informasi yang bermanfaat bagi pihak Bidan Praktek Swasta dalam menentukan jenis resiko tinggi pada masa kehamilan.

#### **3.8 Evaluasi Sistem**

Sebuah sistem yang melakukan klasifikasi diharapkan dapat melakukan klasifikasi semua set data dengan benar, tetapi tidak dapat dipungkiri bahwa kinerja suatu sistem tidak bisa 100% benar sehingga sebuah sistem klasifikasi juga harus diukur kinerjanya. Umumnya pengukuran kinerja klasifikasi menggunakan *confusion matrix.*

*confusion matrix* digunakan untuk menganalisis seberapa baik pengklasifikasian tersebut dapat mengenali jenis resiko tinggi dalam kelas-kelas yang berbeda. Pengujian aplikasi dengan menggunakan metode *Naive Bayes* dilakukan dengan cara menerapkan perhitungan data mining dalam mendiagnosa jenis resikotinggi pada masa kehamilan yang nantinya akan muncul probabilitas terbesar akhir yang menampilkan jenis resiko tinggi yang dialami ibu hamil. Proses perhitungan juga didasari data dari para ahli (*Pakar*). *User* akan mendiagnosa data latih yang telah tersimpan didatabase terhadap data uji yang sesuai input data yang diperoleh dari bidan praktek swasta. Data yang telah di diagnosa akan menentukan jenis resiko tinggi yang dialami ibu hamil, sehingga setelah di uji menggunakan aplikasi diagnosa jenis resiko tinggi pada masa kehamilan, ibu hamil yang terdiagnosa resiko tinggi akan diketahui dan akan diberikan pengetahuan mengenai jenis resiko tinggi tersebut dan diberikan cara pencegahan serta solusi tidakan dalam menangani resiko tinggi pada masa kehamilan.

|               | Kelas prediksi/hasil diagnosa |                |                 |                  |  |  |  |  |  |
|---------------|-------------------------------|----------------|-----------------|------------------|--|--|--|--|--|
| Kelas<br>asli |                               | <b>Abortus</b> | Placenta previa | Solusio placenta |  |  |  |  |  |
|               | Abortus                       | TР             | FN              | TP               |  |  |  |  |  |
|               | Placenta previa               | FP             | TN              | FP               |  |  |  |  |  |
|               | Solusio<br>placenta           | TP             | FN              | TP               |  |  |  |  |  |

**Tabel 3.14** *Confusion Matrix* Jenis Resiko Tinggi Pada Masa Kehamilan

Keterangan :

TP : True Positive

FN : Fals Negative

FP : False Positive

TN : True Negative

*confusion matrix* merupakan tabel pencatat hasil kerja klasifikasi. Dari tabel *confusion matrix* tersebut, dapat dihitung tingkat akurasi dan laju error, sensitivitas dan spesifitas seperti berikut :

a. Akurasi pengelompokan

Akurasi digunakan untuk mengukur prosentase pengenalan secara keseluruhan dan dihitung sebagai jumlah data uji yang dikenali dengan benar, dibagi dengan jumlah seluruh data uji. Berikut rumus akurasi dan laju *eror* berdasarkan tabel *confusion matrix* .

$$
Akurasi = \frac{Jumla h data yang didiagnosa secara benar}{Jumla h diagnosa yang dilakukan}
$$
................. (3.1)

= + +++ .................................................................................... (3.2)

$$
Laju error = \frac{Jumla h data yang didiagnosa secara salah}{Jumla h diagnosa yang dilakukan
$$

= + +++ ..................................................................................... (3.4)

# b. Sensitivitas Dan Spesifitas

Sensitivitas digunakan untuk mengukur proporsi positif asli yang dikenali (didiagnosa) secara benar sebagai positif asli. Sedangkan spesifitas

digunakan untuk mengukur proporsi negatif asli yang dikenali (didiagnosa) secara benar sebagai negatif asli. Berikut rumus sensitivitas dan spesifitas berdasarkan tabel

# *Confusion Matrix.*

 = + 100% ............................................................ (3.5)

 = + 100% ............................................................... (3.6)

Diharapkan sistem yang dibuat dapat menghasilkan ketepatan dalam menentukan jenis resiko tinggi pada masa kehamilan, sehingga dapat meningkatkan keselamatan ibu dan janin.